## **PESQUISA NÚMERO DO PROCESSO**

Acesse o Portal da Secretaria de Finanças: **[portalfinancas.recife.pe.gov.br/](https://portalfinancas.recife.pe.gov.br/)**

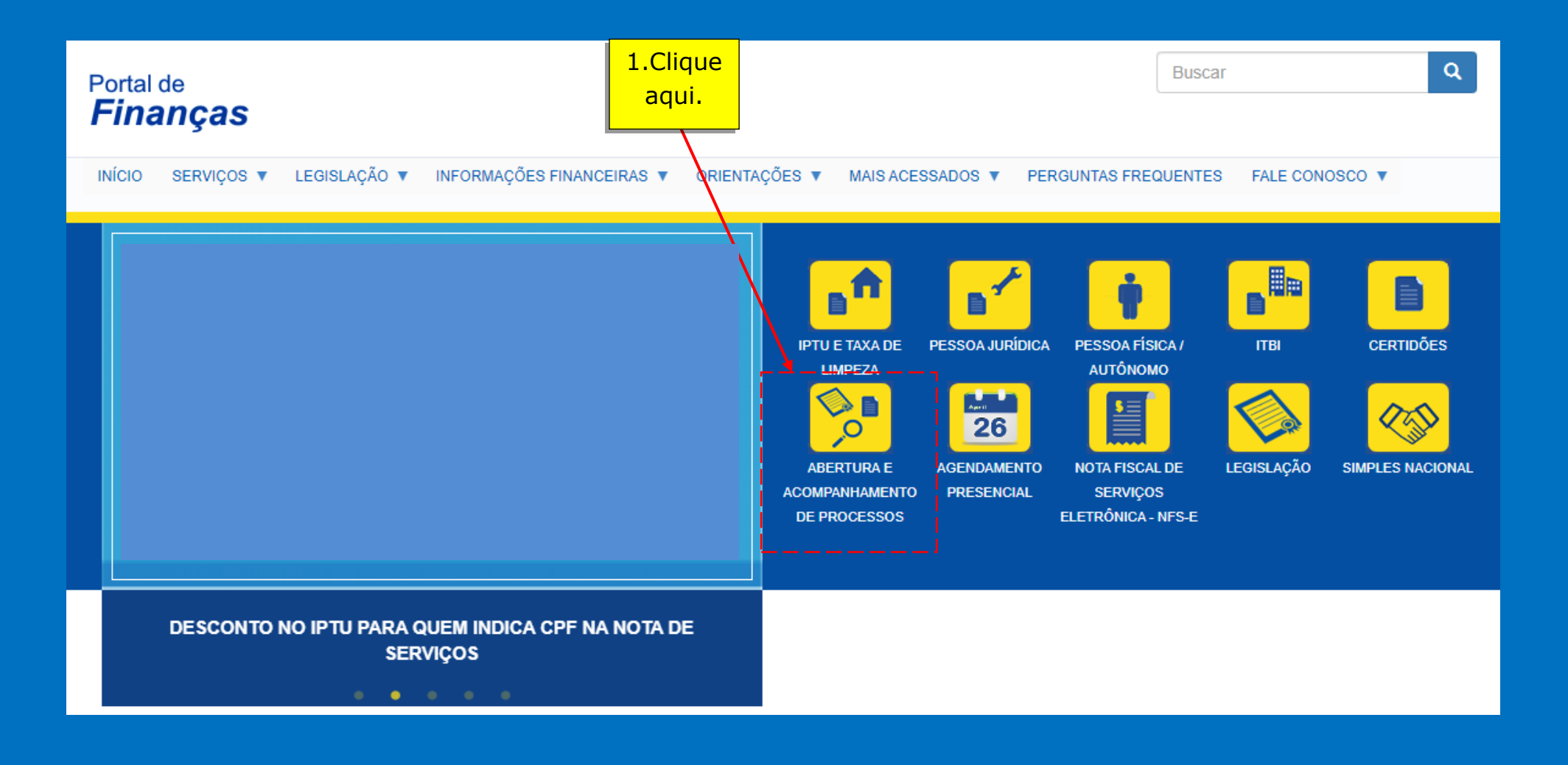

PRÓXIMOS PASSOS

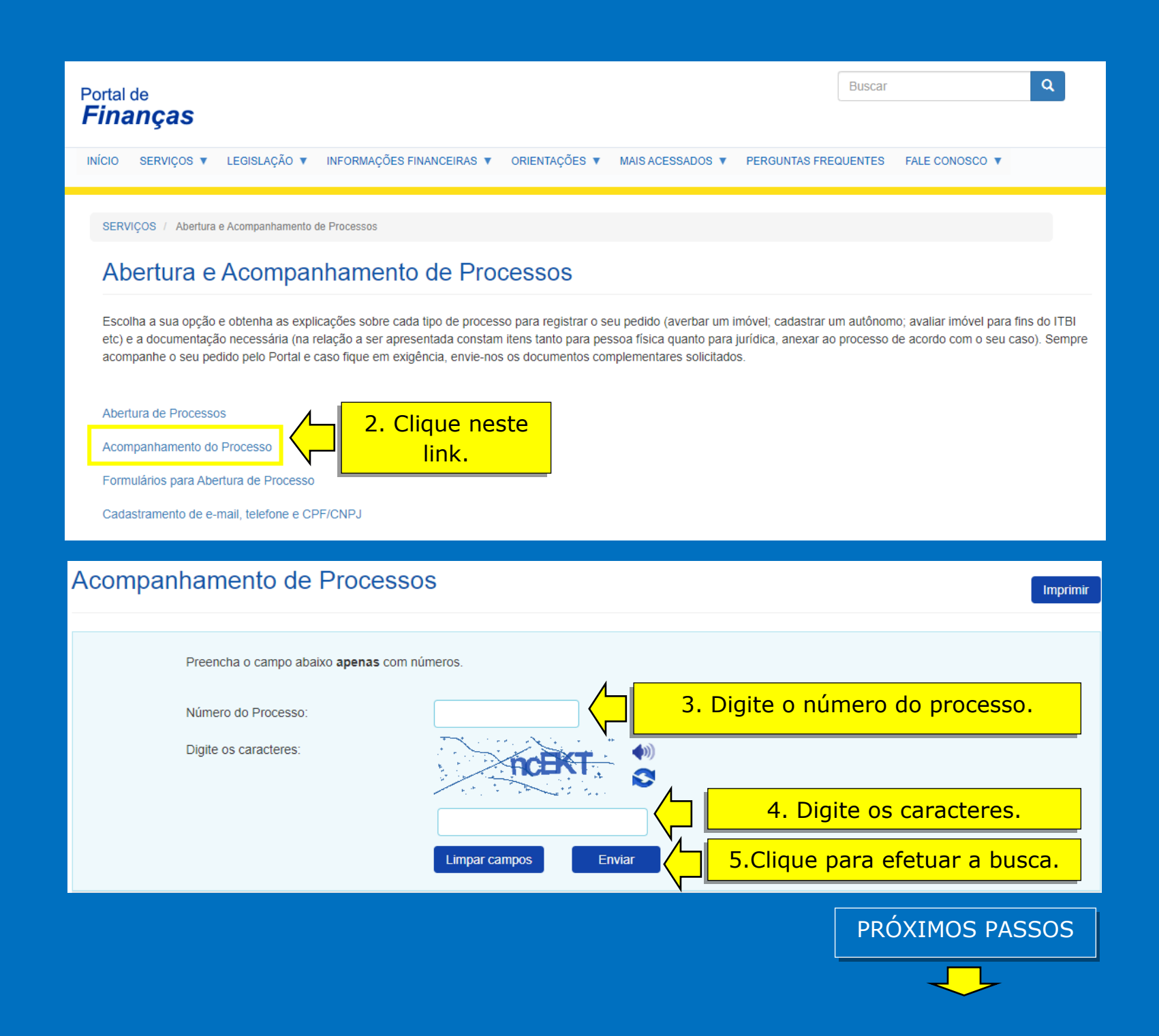

## Acompanhamento de Processos **Consultar Novo Processo** Dados do Processo 6. Resultado da pesquisa. Número informado.Processo: Data de entrada: Requerente: Assunto: Localização: Situação: Data de conclusão: Teor:

Movimentações

7.Histórico da tramitação do processo.

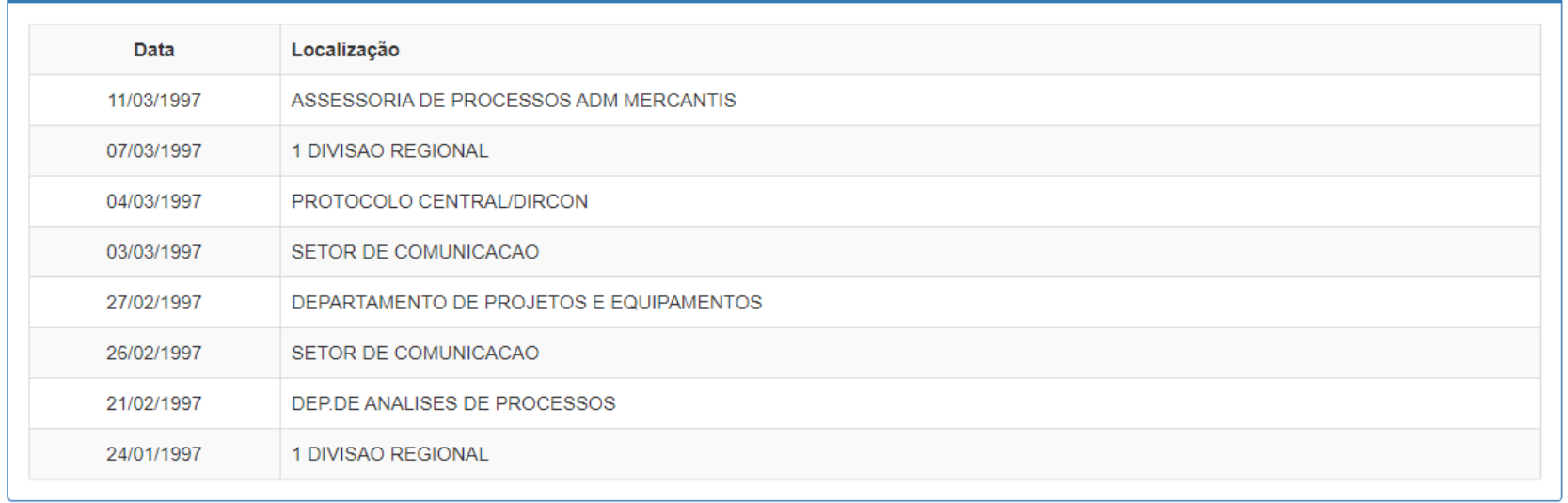